# TP 01 — Prise en main de PHP

fabien.givors@unice.fr 2014-2015

## **1 Mise en place**

Le serveur de page personnelles de l'Université interprète les pages PHP, c'est lui que nous allons utiliser pour les TP. Vous allez donc créer dans votre répertoire personnel une place de dépôt dans laquelle les pages PHP des TP seront entreposées.

#### **1.1** Préparation de dossiers

Le dossier doit être créé à un endroit particulier, en respectant la casse<sup>1</sup> et les espaces éventuels. Ces dossiers doivent également être accessibles en lecture et en exécution au serveur web.

Le plus simple reste d'ouvrir un terminal et de taper les commandes suivantes<sup>2</sup>

```
mkdir -p ~/www/php
chmod -R o=rx \sim/www
chmod o+x ~/
```
#### **1.2** Test du bon fonctionnement et visualisation des pages

Vous pouvez créer une page de test (qui demeurera éditable par la suite), via la commande $^3\!$ :

```
echo '<?php echo "Hello World!";' > ~/www/php/index.php
```
Consultez ensuite avec votre navigateur la page:

http://www-mips.unice.fr/~votre-login/php/index.php

#### **1.3** Lors du début d'un TP

Pensez à créer un dossier dédié à chacun des TP et à lui affecter les bons droits, par exemple pour le TP 1, via les commandes:

```
mkdir ~/www/php/tp01/
chmod -R o+rx ~/www/php/tp01
```
# **2 Première page: échauffement**

**Exercice 1.** Dans une page tp01/sommes.php,

- 1. écrire un bloc de code PHP qui affiche la somme des *n* premiers entiers pour chaque *n* inférieur à 200:
- 2. modifier le bloc précédent pour qu'il affiche la somme en rouge si elle est un nombre pair<sup>4</sup>.

 $1$ casse: la distinction entre les majuscules et les minuscules.

```
2Détail des commandes:
```
- la première ligne crée, s'il n'existe pas, le dossier www dans votre répertoire personnel, et crée, s'il n'existe pas, un sous-dossier php dans celui-ci;
- la seconde ligne donne accès en lecture et exécution au serveur web à tous les fichiers et dossiers du répertoire www;
- la troisième ligne donne au serveur web le droit d'accès à votre répertoire personnel.

<sup>3</sup>Détail de la commande: cette ligne crée (ou écrase) un fichier ˜/www/php/index.php contenant le code <?php echo "Hello World!";.

<sup>4</sup>On utilisera l'opérateur modulo % qui permet de connaître le reste de la division d'un entier par un autre (un nombre étant pair si le reste de sa division par deux est nul.)

Listing 1: sommes-exemple.php

```
<!doctype html >
<html><head >
  <meta name="author" content="Votre Nom"/>
  <meta http -equiv="Content -Type" content="text/html; charset=utf -8" />
  <title >Somme des premiers entiers </title >
</head >

<?php
  // calculs et affichage ici
?>
</body >
\langle/html>
```
**Astuce 2** La syntaxe HTML pour mettre du texte en couleur (par exemple en rouge) est explicite dans cet exemple:

Listing 2: Mot en couleur Une phrase avec un <**span style**="color: red;">mot</**span**> en rouge.

# **3 Lister les fichiers contenus dans un sous-dossier**

L'archive suivante : http://chezlefab.net/ens/slzio012/tp-01-news.tar.gz contient les fichiers suivant:

```
news
    monde
             01.news
    politique
             1.news
             2.news
             3.news
             4.news
             5.news
    sports
           01.news
         02 \text{ n}ews
           03.news
           04.news
```
Commencez par l'extraire dans votre dossier tp01, par exemple via les commandes<sup>5</sup>:

```
wget -O ~/tp-01-news.tar.gz "http://chezlefab.net/ens/slzio012/tp-01-news.tar.gz"
tar xf ~/tp-01-news.tar.gz -C ~/www/php/tp01/
```
Ces fichiers constituent le fil rouge de vos tps : vous allez appliquer les différents concepts à ce cadre (navigation, session, manipulation des fichiers, formulaires, etc.

Créez un nouveau fichier listearticle.php.

**Exercice 2.** Commençons par lister le contenu du dossier « sports »

Dans ce nouveau fichier listearticle.php, avec php, générez la liste html (voir Astuce 1) des fichiers « .news » contenus dans le dossier « ./news/politique ».

Chaque item de cette liste doit être un lien (voir Astuce 2) vers le fichier .news correspondant.

<sup>5</sup>Détail des commandes:

<sup>•</sup> la première commande télécharge l'archive depuis le site et l'enregistre dans le répertoire personnel;

<sup>•</sup> la deuxième commande extrait l'archive téléchargée dans le dossier tp01.

<**ol**>

Pour cela, utilisez la fonction glob (voir annexe 1) parcourez le résultat avec une boucle foreach. Construisez la liste dans cette boucle. Ne l'affichez (echo) que dans le corps de la page.

Essayez votre page en ajouter / retirant des fichiers (.news) dans le dossier « ./news/politique » et en rafraîchissant votre page dans votre navigateur. Essayez les liens que vous avez générez.

**Astuce 1** Syntaxe pour la création d'une liste ordonnée:

Listing 3: Liste ordonnée

```
<li>Premier élément de la liste</li>
  <li>Deuxième …élément</li>
  <li>…</li>
</ol>
```
**Astuce 2** Syntaxe pour la création d'un lien

Listing 4: Lien <**a href**="page2.html">Lien vers la page 2</**a**>

**Exercice 3.** Nous allons lister le contenu de tous les dossiers contenus dans le dossier « news »

Modifiez votre code, en utilisant une nouvelle fois glob (avec l'option GLOB\_ONLYDIR) dont le résultat sera parcouru par une autre boucle foreach englobant la première. Utilisez les valeurs du nouveau glob pour générer le chemin (nom des sous-dossiers) pour le second.

Essayez votre page en ajouter / retirant des fichiers (.news) et en rafraîchissant votre page dans votre navigateur. Essayez les liens que vous avez générez.

Essayez votre page en ajouter / retirant des fichiers (.news) dans les sous-dossiers de « ./news » et en rafraîchissant votre page dans votre navigateur. Essayez les liens que vous avez générez.

## **4 Annexe 1: La fonction** glob()

La fonction glob() permet de lister tous les fichiers et dossiers dont le chemin satisfit un certain motif donné en paramètre.

Le prototype de la fonction glob() est le suivant:

**array** glob ( string \$pattern [, int \$flags = 0 ] )

Cela signifie que la fonction prend deux arguments. Le premier de type chaîne de caractère qui correspond à un *motif*, et le second de type entier qui correspond à un ensemble d'options. Enfin, la fonction renvoie un tableau de tous les fichiers et dossiers concernés.

La documentation des options $6$  nous indique:

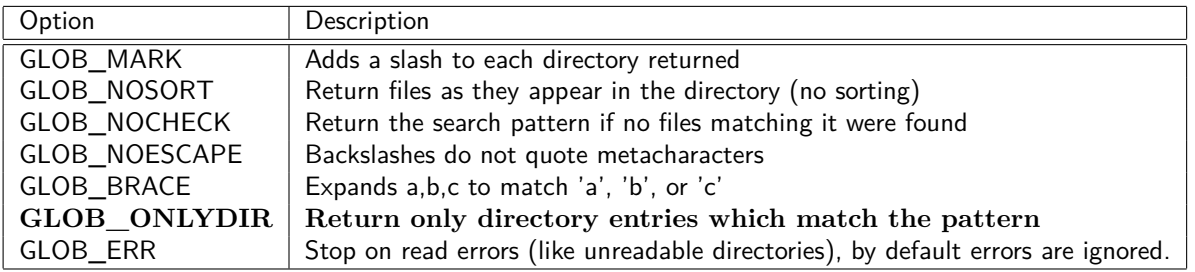

Exemple d'utilisation: pour lister tous les dossiers dans le répertoire data:

```
1 \mid $dossiers = glob ('./data/*", GLOB_ONLYDIR);\overline{2}3 foreach($dossiers as $dossier)
4 \mid 55 echo $dossier;
6 }
```
 $6$ http://php.net/...